## **Missouri Community Mapping Project Toolkit Background**

From the mailers in rural and black communities about CLEAN Missouri to the messaging lies from Amendment 3's campaign. We know that those in

power, particularly special interests and rich white people, used dog whistle politics about noodle districts that would allow for districts that connect urban (black) regions with rural (white) districts. This language was used as a way to distract, confuse, and divide voters.

We will continue to build for a Missouri that works for everyone, Black, brown, or white. This project gives us an opportunity to work together to create maps that define our shared interests and multiracial vision for Missouri.

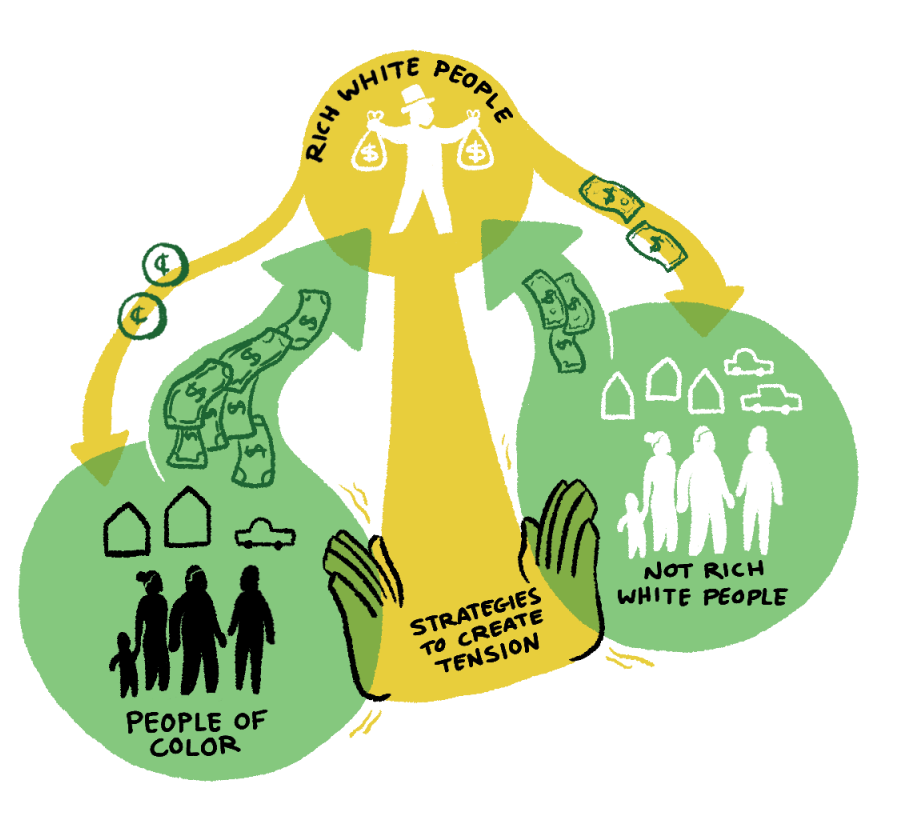

With repeal of CLEAN and passage of Amendment 3, the redistricting process is likely to go to a judicial committee and, without public engagement, those judges will be making decisions only from partisan submissions. However, while Amendment 3 allows for a return to hyper partisan districting, it does not REQUIRE it. We can positively impact the outcome by submitting maps that are fair, competitive, and based on how we experience community.

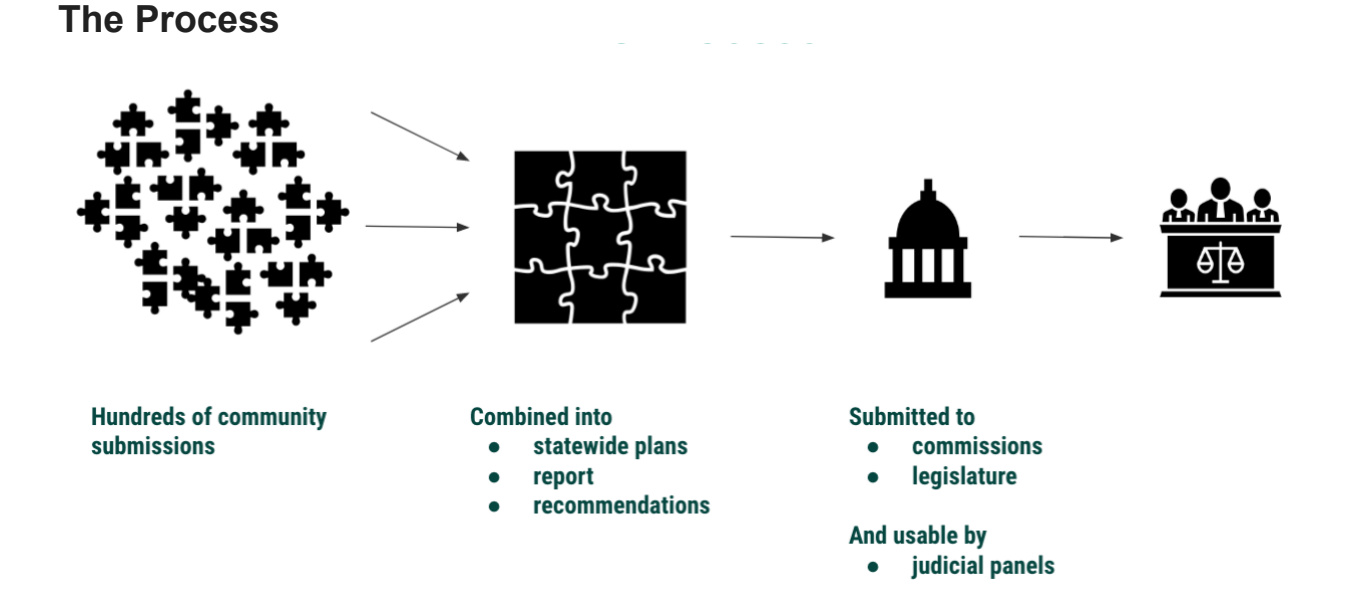

We aren't drawing house or senate districts. We are drawing maps of where our communities are.The Missouri Community Mapping Project will collect these maps and work with a team of experts that will utilize our expertise of our communities to create fair and competitive maps.

## **Here's how to make your map!**

First, fill out this [form](https://docs.google.com/forms/d/e/1FAIpQLSfRZSGw4x6qNmIX4dybbc3aWGcZh99zRGWJnbUFgkqRbpyV6w/viewform). We ask that people fill this out so that we can follow up if there was an issue getting your map submitted.

Once you've filled out the form, go to [https://districtr.org/mo/blank\\_coi?portal](https://districtr.org/mo/blank_coi?portal) and you can start drawing your map! If you are using a mobile device, you might have to turn your screen sideways to make your map.

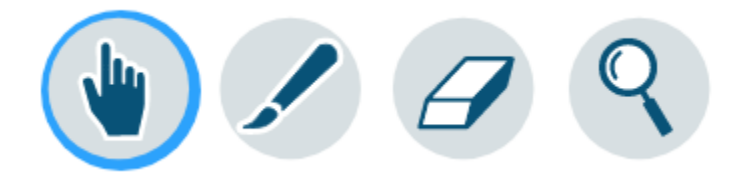

The hand icon allows you to drag to the part of the map where you want to draw your community. You can use the + and - icons at the upper left of the screen to zoom in and out.

Click on the paintbrush icon to fill in the areas you want encompassed in your community. The Distictr tool uses census blocks, and you simply click with the paintbrush tool to color them in. We know census block lines may not coincide exactly with how people experience community. That's okay--do the best you can!

If you color in an area that you don't want included in your community map, select the eraser icon and click on the areas you want to erase.

## **Considerations for defining your community**

A community of interest is a group with significant shared interests. Examples:

- Residents of a region with unique needs from their leaders
- Commuters who rely on the same public transit
- Families that rely on the same school district
- People who work in the same sector

Think in terms of residents. Buildings and space are important but should always be connected to how they're relevant to people. Additionally, communities cannot be defined exclusively around race or political party affiliations. Think instead about questions like:

- How are shared identities reflected in resource needs?
- Do people tend to have the same kinds of jobs or employment needs?
- What would you like legislators to do for your neighborhood?

We experience communities in different and equally valid ways and, often, we are part of overlapping communities. Some people might define their community as their neighborhood and some people might define their community as the area of town or region they live in--both are totally okay!

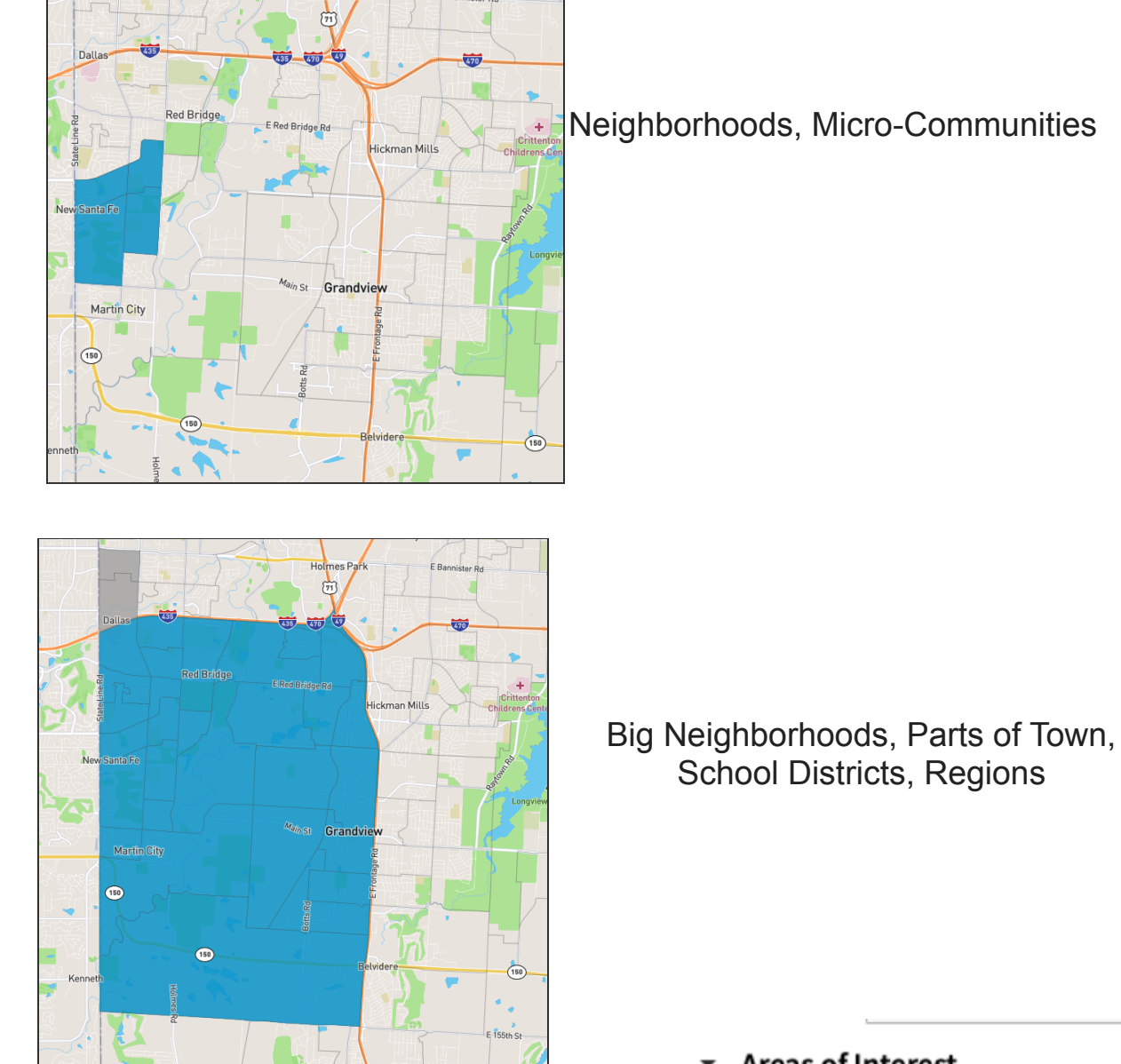

**Areas of Interest** 

Once you have drawn your map, name your community and **fill in the description box with 3-4 sentences describing your community's common interests, historical background, shared experiences and needs, and relevant community spaces.** Don't focus on demographics. That information is easily and readily

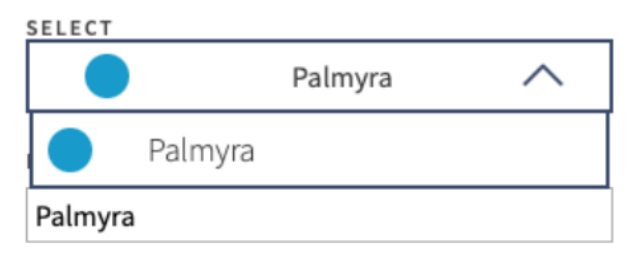

The Palmyra community extends beyond the city limits, and centers around Palmyra schools. Many residents work in nearby Hannibal and Quincy. Shared concerns include strong public schools, agribusiness, and good roads.

## available. **Submitting your map**

Once you are done with your map, click on the save button located in the top right hand corner. A window with a url link should pop-up. Click the 'Copy' button to copy the url and then go to <https://portal.missouri-mapping.org/>.

 $\overline{\mathbf{x}}$ Your plan has been saved! You can share your current plan by copying this URL: https://districtr.org/COI/30061 Copy

Under the 'Share Your Community Map' section, give your submission a title (example: Alice's 'Independence Square' Map) and click on the option that says 'Submit a Community Map.'

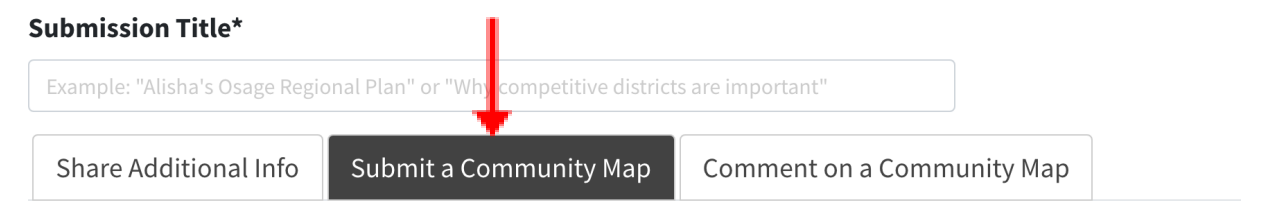

Paste the url link in the 'Districtr Community Map URL' box.

After you get your url pasted, put **#mojwj** in the box titled 'Filter by tags?' so that the Missouri Jobs with Justice team can more easily find our submissions. Be sure to hit 'Enter' after typing out the hashtag.

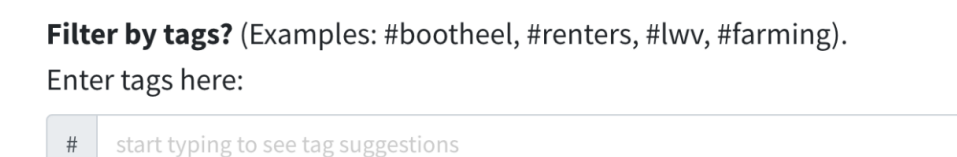

Fill in the 'Tell Us About Yourself' section and click the 'Submit' button to finish submitting your map! **Be sure to get your submission in by July 30th!**

If you have any issues submitting your map, fill out this [form](https://docs.google.com/forms/d/e/1FAIpQLSdXRnNGjh1cnxpI-nNtuyLQHVi-irvKfJG7PqcQNV83xMsIeA/viewform) to sign up for a training or request a time for a Missouri Jobs with Justice member to assist with your map making.